## **Практична робота: Завантаження Python та запуск Python: інтерактивний інтерпретатор**

Середовище програмування для Python

Для написання програм використовують **текстові редактори** або **інтегровані середовища розробки**, які включають в себе різні інструменти для роботи з кодом: засіб для написання коду (текстовий редактор), інтерактивний інтерпретатор, відлагоджувач тощо.

## Текстові редактори та інтегровані середовища програмування для Python

[IDLE](https://goo.gl/rXNg9b) - стандартний редактор Python. Встановлюється разом з Python для користувачів Windows, окремим пакунком для користувачів Linux.

[Notepad++](https://goo.gl/G1v35q) - безкоштовний текстовий редактор початкового коду, який підтримує велику кількість мов, в тому числі і Python. Лише для користувачів Windows.

[Visual Studio Code](https://code.visualstudio.com/) - це легкий, але потужний редактор початкового коду, який розповсюджується безкоштовно і доступний у версіях для платформ Linux, Windows і macOS.

[PyScripter](https://goo.gl/1tp9p5) - інтегроване середовище розробки для мови програмування Python. Для користувачів Windows. Поширюється безкоштовно.

Wing IDE  $101$  - вільне інтегроване середовище для Python, розроблене для навчання програмістів-початківців. Для користувачів Linux, Windows і macOS. Поширюється безкоштовно.

[Geany](https://goo.gl/5nThcM) - вільний текстовий редактор з базовими елементами інтегрованого середовища розробки, доступний для операційних систем Linux, Windows і macOS.

[PyCharm](https://goo.gl/m9hvis) - інтегроване середовище розробки для мови програмування Python. PyCharm є власницьким програмним забезпеченням. Наявна безкоштовна версія Community з усіченим набором можливостей. Для користувачів Linux, Windows і macOS.

[Thonny](https://thonny.org/) - IDE для вивчення програмування мовою Python. Для користувачів Linux, Windows і macOS.

 $Mu$  - редактор коду Python для програмістів-початківців. Для користувачів Linux, Windows і macOS.

Версії інтерпретатора Python для різних операційних систем доступні для

безкоштовного завантаження за адресою

[https://www.python.org/downloads.](https://goo.gl/RZEX7A)

*Офіційний сайт Python: вибір дистрибутива для вашої операційної системи*

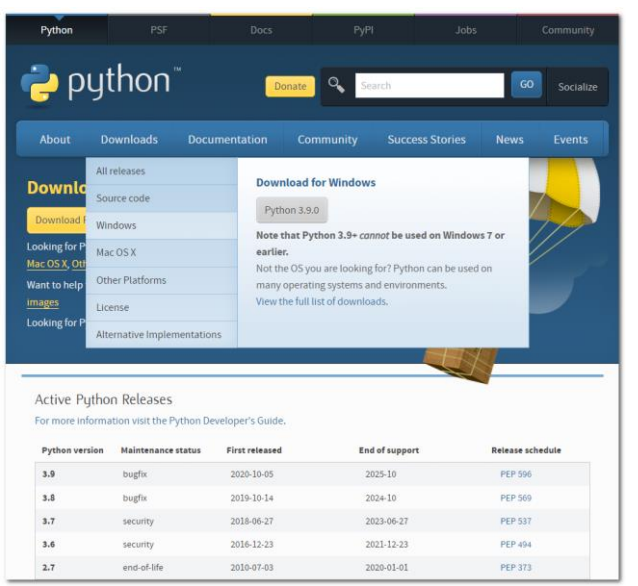

## **Завдання**

1. Встановіть Python 3.

До Windows-систем Python не включений за замовчуванням. Для встановлення Python, виконайте наступні дії:

- 1. З'ясуйте розрядність вашої операційної системи.
- 2. Перейдіть на сайт [https://www.python.org/downloads/](https://goo.gl/ahh2YZ) .
- 3. Оберіть версію Python.
- 4. Завантажте файл з розширенням .exe відповідної розрядності.
- 5. Встановіть Python:
	- a. відзначте рекомендований параметр Install launcher for all users
	- b. не забудьте встановити прапорець Add Python 3.x to PATH (це полегшить правильне налаштування системи)
- c. оберіть варіант налаштування установки Customize installation
- d. вкажіть каталог установки C:\PythonX (де X номер версії)

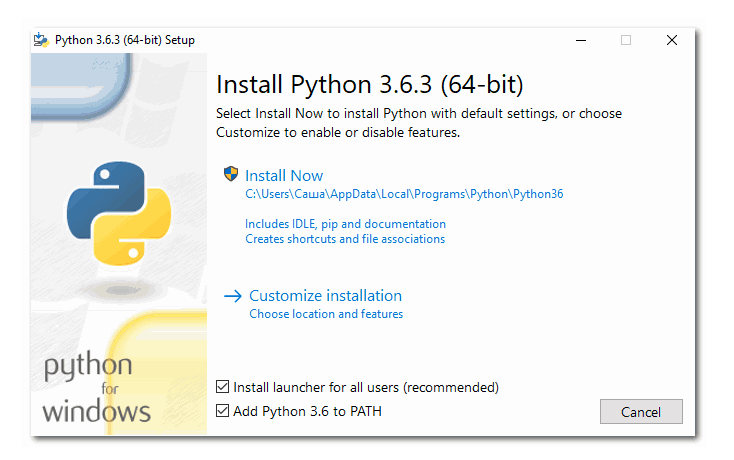

*Встановлення Python 3.6.3 (64-bit) для Windows*

Перевіримо, чи Python успішно був встановлений на комп'ютер. Для цього натисніть сполучення клавіш  $W\text{in} + R$  на клавіатурі, введіть команду cmd і

# натисніть OK . У термінальному вікні, що з'явилося, введіть команду python --version і натисніть Enter :

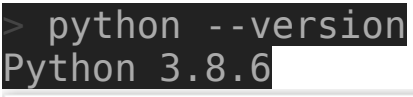

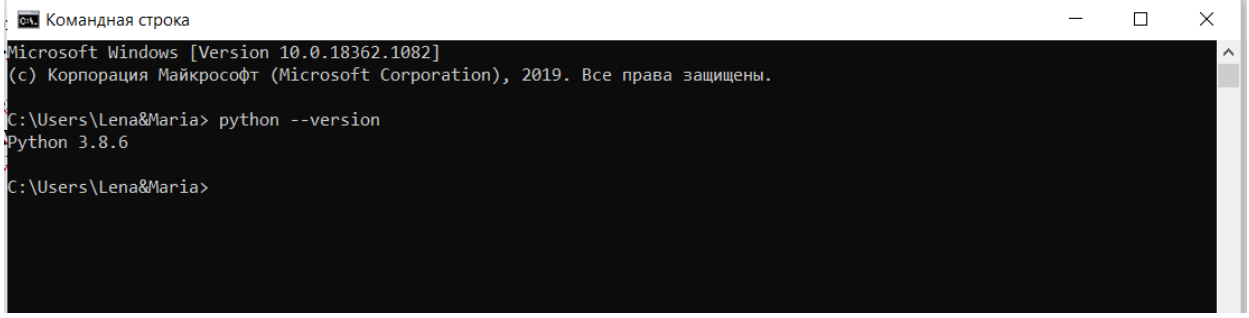

Якщо ви отримали схожий результат, то Python відповідної версії успішно встановлений у вашій системі.

2. Встановіть середовище програмування.

Налаштування середовища програмування

# **IDLE**

Після встановлення Python у вашій системі інтерпретатор Python з'явиться у списку програм кнопки Пуск . Один з елементів у групі програм має назву IDLE - це інтегроване середовище, яке відразу готове для роботи (більшість налаштувань вже виконано за замовчуванням).

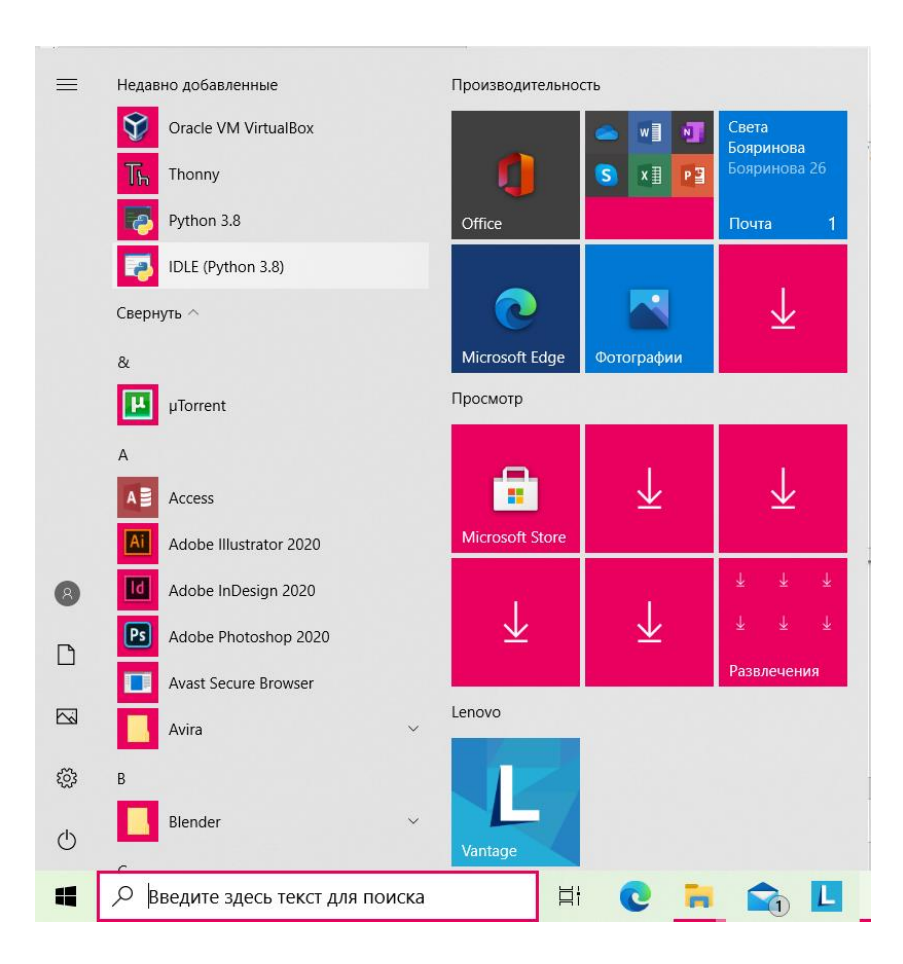

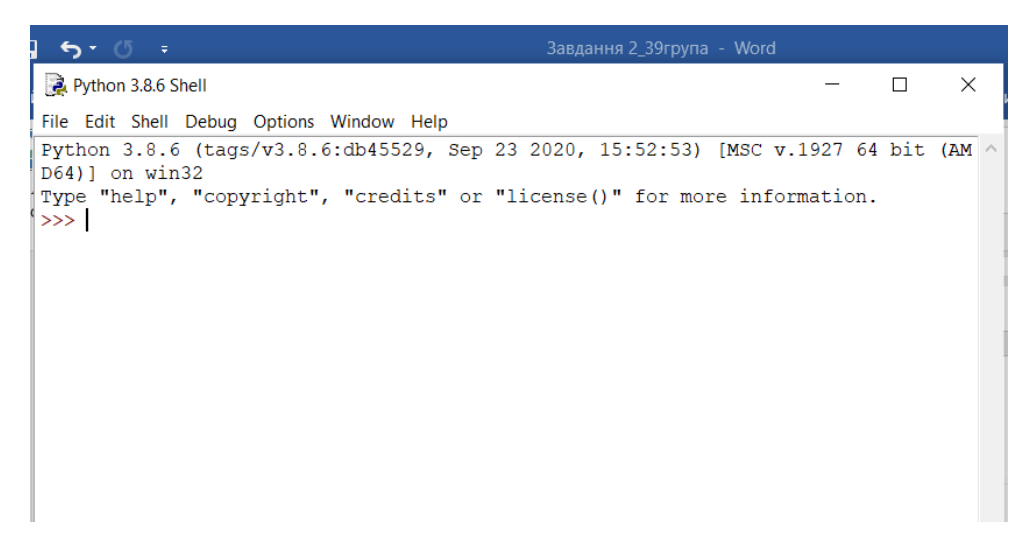

*Інтегроване середовище IDLE у Windows*

3. Запустіть інтерактивний інтерпретатор Python 3 і використайте його як калькулятор. Наприклад, обчисліть 19 \* 81. Запишіть цей добуток і натисніть Enter , щоб побачити результат. Python повинен вивести 1539.

Python 3.8.6 Shell

#### $\times$  $\Box$

```
File Edit Shell Debua Options Window Help
```

```
Python 3.8.6 (tags/v3.8.6:db45529, Sep 23 2020, 15:52:53) [MSC v.1927 64 bit (AM ^
D64) 1 on win32
Type "help", "copyright", "credits" or "license()" for more information.
>> 19*811539
\gg
```
 $In: 5$  Col: 4

- 4. Введіть число 43 і натисніть клавішу Enter . Чи з'явилось це число в наступному рядку?
- 5. Введіть print(43) і натисніть клавішу Enter . Чи з'явилось знову це число в наступному рядку?
- 6. В інтерактивному інтерпретаторі Python введіть 'Python' + 3. Знайдіть інформацію в мережі Інтернет про помилку, що виникла, за її назвою.
- 7. Перегляньте принципи Python, ввівши в термінальму сеансі команду **import this**. Знайдіть переклад тексту філософії Python.
- 8. Наберіть рядок: x = 12 Натисніть Enter
- 9. Наберіть рядок: x \* 2. Натисніть Enter.
- 10. Наберіть 2 \*\* 5. Яка операція була виконана?
- 11. Наберіть:14 / 4. Яка операція була виконана? Яким знаком розділена ціла та дробова частина числа?
- 12. Наберіть: 14 // 4. Яка операція була виконана?
- 13. Наберіть: 14 % 4. Яка операція була виконана?
- 14. Обчисліть задачу:

1). У ресторані я замовив вечерю на 67\$, оплатив сто доларовою купюрою. Скільки грошей мені повинні повернути?

2). Те, що мені повернув офіціант я поклав в кишеню. При цьому в кишені вже було 27\$. Скільки вийшло в сумі?

3). Піду я в банк і вкладу все що лежить в моїй кишені під 5% річних на 1 рік. Скільки в результаті я отримаю грошей?

4). Немає стабільність в країні, і я вирішив розділити свій капітал для інвестиції два різних банку. Банки центів не приймають. Які частки вийшли?

15. Натисніть Ctrl+L. Що відбулося?

16. Одну команду можна записати у кілька рядків. Для цього у кінці першого рідка поставте \. Обчисліть:

```
\ket{>>} 35+(258/2)\<br>-20+9*(4+8)
```
17. В один рядок можна записувати кілька команд через крапку з комою. У результаті буде виведено виконання останньої команди:

```
\Rightarrow x = 5; y = 456345; x + y456350
\rightarrow \rightarrow x = 5; y = 456345; 5+10; x + y456350
```
18. Обчисліть:

- $\checkmark$  Знайти значення виразу 23 + х, для х зі значенням Вашого дня народження. (спочатку задати значення х, потім зробити обчислення)
- ✓ Знайти остачу від ділення чисел 54 та 27 на число 2.
- ✓ Знайти добуток чисел 7 і 4,9. Спробуємо округлити це число. Для того, щоб не набирати вираз другий раз натисніть стрілку вгору.
- ✓ Виправте вираз на: round(7 \* 4.9).
- $\checkmark$  Обчисліть вираз 7  $*$  round(4.9). Порівняйте результат з попереднім. Чому так?